## DPSPX-LP ДИФЕРЕ ДИФЕРЕНЦІАЛЬНОГО ТИСКУ З ДИСПЛЕЄМ ДЛЯ ВЕНТИЛЯТОРІВ

## Інструкція з монтажу та експлуатації

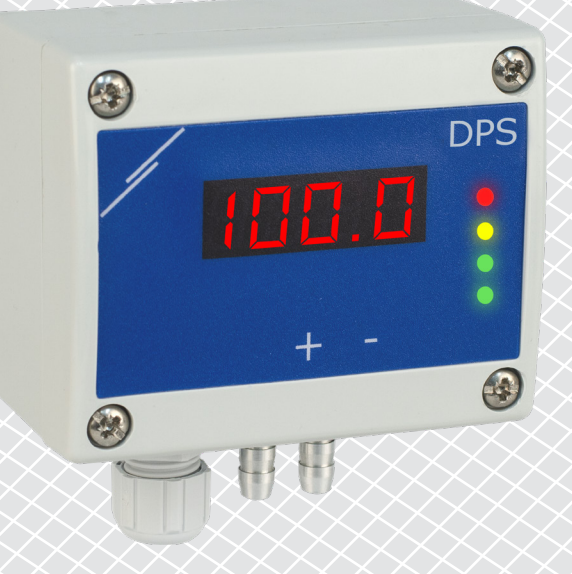

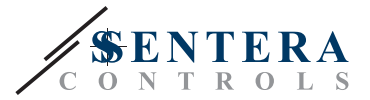

# **Зміст**

<span id="page-1-0"></span>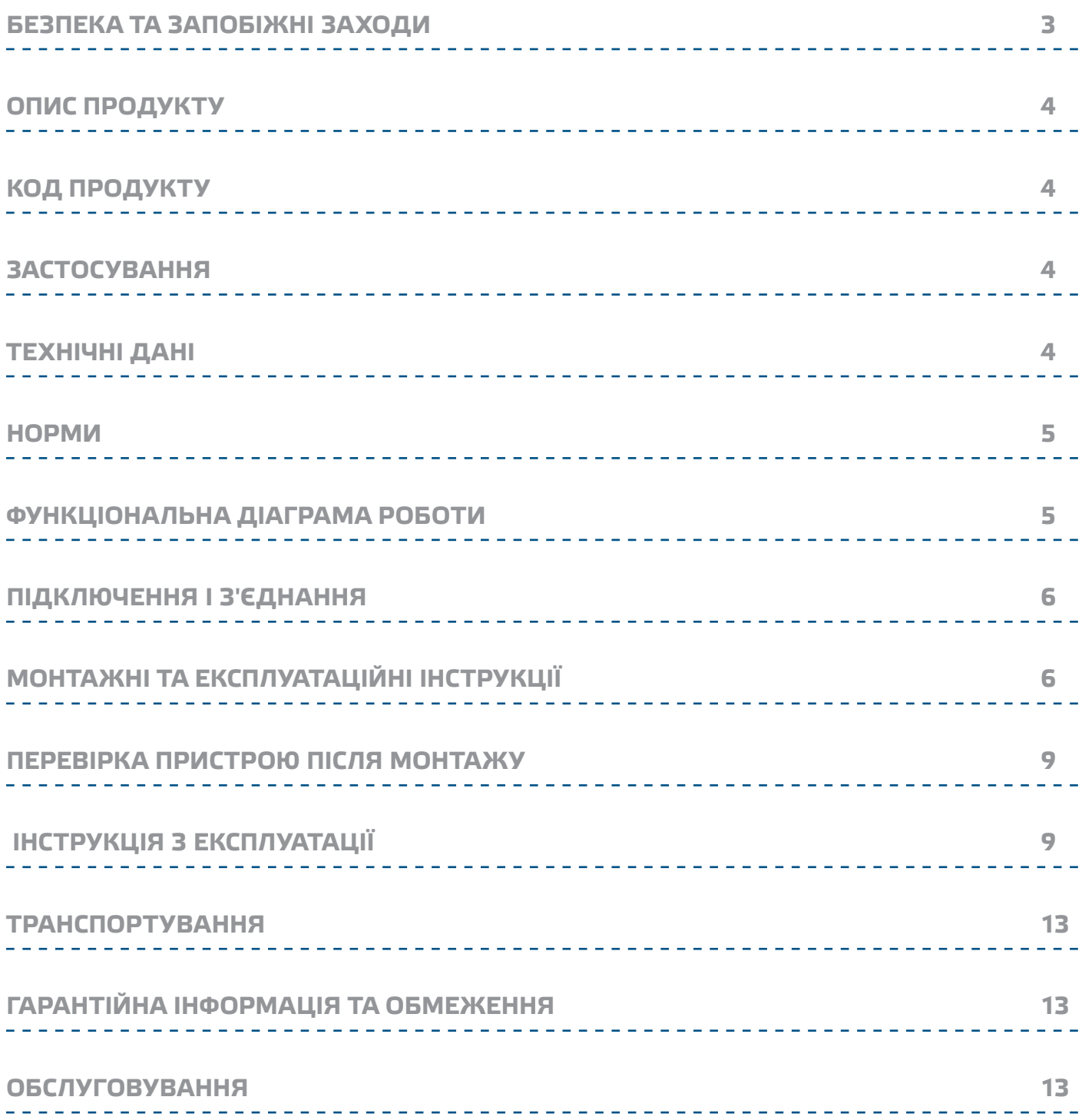

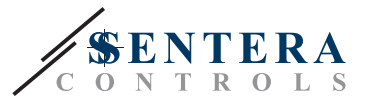

### <span id="page-2-0"></span>**БЕЗПЕКА ТА ЗАПОБІЖНІ ЗАХОДИ**

 $\in$ 

Перед початком роботи з продуктом перечитайте всю інформацію, технічний опис, інструкції з монтажу та схему проводки. Щоб забезпечити безпеку персоналу та обладнання, а також для оптимальної роботи пристрою, переконайтесь, що ви повністю розумієте зміст перед тим як встановлювати, використовувати або обслуговувати цей пристрій.

Для забезпечення безпеки та ліцензування (CE) неавторизована модифікація продукту є недопустимою.

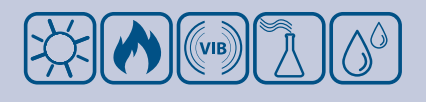

Продукт не повинен зазнавати аномальних умов, таких як: екстремальні температури, прямі сонячні промені або вібрації. Довготривалий вплив хімічних парів у високій концентрації може вплинути на роботу продукту. Переконайтеся, що робоче середовище є максимально сухим; уникати конденсату.

Всі роботи повинні відповідати місцевим правилам у галузі охорони здоров'я, безпеки та місцевим стандартам і нормам. Цей продукт може бути встановлений тільки кваліфікованим персоналом.

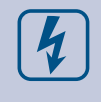

Уникати контактів з предметами під напругою. Завжди відключайте живлення перед підключенням, обслуговуванням або ремонтом виробу.

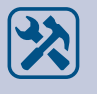

Завжди перевіряйте, чи застосовуєте ви відповідний блок живлення та використовуєте провід з відповідним розміром та характеристиками. Переконайтеся, що всі гвинти та гайки добре затягнуті, а запобіжники (якщо такі є) добре вмонтовані.

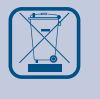

Утилізація обладнання та упаковки повинна бути зроблена у відповідності до законодавства / правил країни імпортера.

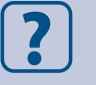

У разі виникнення будь-яких питань, на які не надано відповіді, зверніться до своєї технічної підтримки або зверніться до фахівця.

<span id="page-3-0"></span>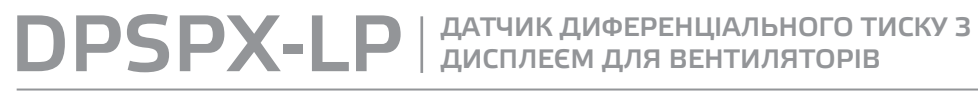

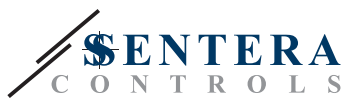

**ОПИС ПРОДУКТУ**

Серія DPSPX-LP - це датчики диференційного тиску з високою роздільною здатністю (-125—125 Па). ПІ-управління забезпечує можливість безпосереднього управління ЕС-вентилятором. Вони оснащені повністю цифровим сучасними датчиками тиску, призначеним для широкого кола рішень. Калібрування нульової точки та скидання параметрів регістрів Modbus можуть виконуватися за допомогою перемикача. Він також має вбудований K-фактор і аналоговий / модулюючий вихід (0—10 VDC / 0—20 мА / 0—100 % ШІМ). Налаштування всіх параметрів доступне через Modbus RTU (програмне забезпечення 3SModbus або Sensistant).

### **КОД ПРОДУКТУ**

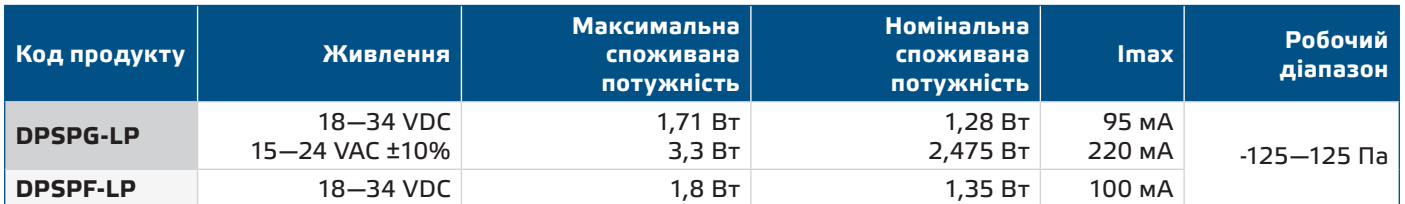

### **ЗАСТОСУВАННЯ**

- Будівництво та контрольована вентиляція
- Регулювання об'ємного потоку в системах ОВіК
- Регулювання швидкості повітря (за допомогою трубки Піто PSET-PTX-200) в системах ОВіК
- Регулювання диференціального тиску / об'ємного потоку в чистих приміщеннях
- Чисте повітря і неагресивні, негорючі гази

### **ТЕХНІЧНІ ДАНІ**

- 4-значний 7-сегментний світлодіодний дисплей для індикації перепаду тиску або обсягу повітря
- Вбудований цифровий датчик диференційного тиску високої роздільної здатності
- Швидкість потоку повітря можна вимірювати за допомогою мережі Modbus RTU (за допомогою комплекта трубки Pitot PSET-PTL-200)
- Можливість вибору аналогово/ цифрового виходу: 0—10 VDC/ 0—20 мA/ ШІМ (відкритий колектор):
	- ► Режим 0—10 VDC: R<sub>L</sub> ≥ 50 кОм
	- ► Режим 0—20 мА: RL≤ 500 Ом
	- ► Режим ШІМ: Частота ШІМ: 1 кГц, R<sub>L</sub> ≥ 50 кОм
- Мінімальний діапазон перепаду тиску: 5 Па
- Мінімальний діапазон витрати повітря: 10 м3/г
- Мінімальний діапазон швидкості повітря: 1 м / сек
- Вібір часу реакції: 0,1—10 сек
- Інтегрований K-фактор
- Вибір джерела напруги для виходу ШІМ: 3,3 або 12 VDC
- Диференціальний тиск, об'єм повітря або швидкість повітря зчитується через Modbus RTU
- Вибір мінімального та максимального робочих діапазонів
- Функція скидання регістрів Modbus (на заводскі значення)
- 4 LED для індикації стану пристрою
- Modbus RTU
- Процедура калібрування датчика за допомогою тактового перемикача
- Алюмінієві патрубки для тиску

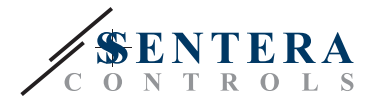

 $C \in$ 

- Точність: ± 2% від робочого діапазону
- Довкілля:
	- ► Температура: -5—65 °C
	- ► Від. вологість: < 95 % rH (без конденсації)
- Температура зберігання: -20—70 °C

#### <span id="page-4-0"></span>**НОРМИ**

- EMC directive 2014/30/EC:
	- ► EN 61326-1:2013 Electrical equipment for measurement, control and laboratory use - EMC requirements - Part 1: General requirements
	- ► EN 61326-2-3:2013 Electrical equipment for measurement, control and laboratory use - EMC requirements - Part 2-3: Particular requirements - Test configuration, operational conditions and performance criteria for transducers with integrated or remote signal conditioning
- WEEE Directive 2012/19/EC
- RoHs Directive 2011/65/EC

#### **ФУНКЦІОНАЛЬНА ДІАГРАМА РОБОТИ**

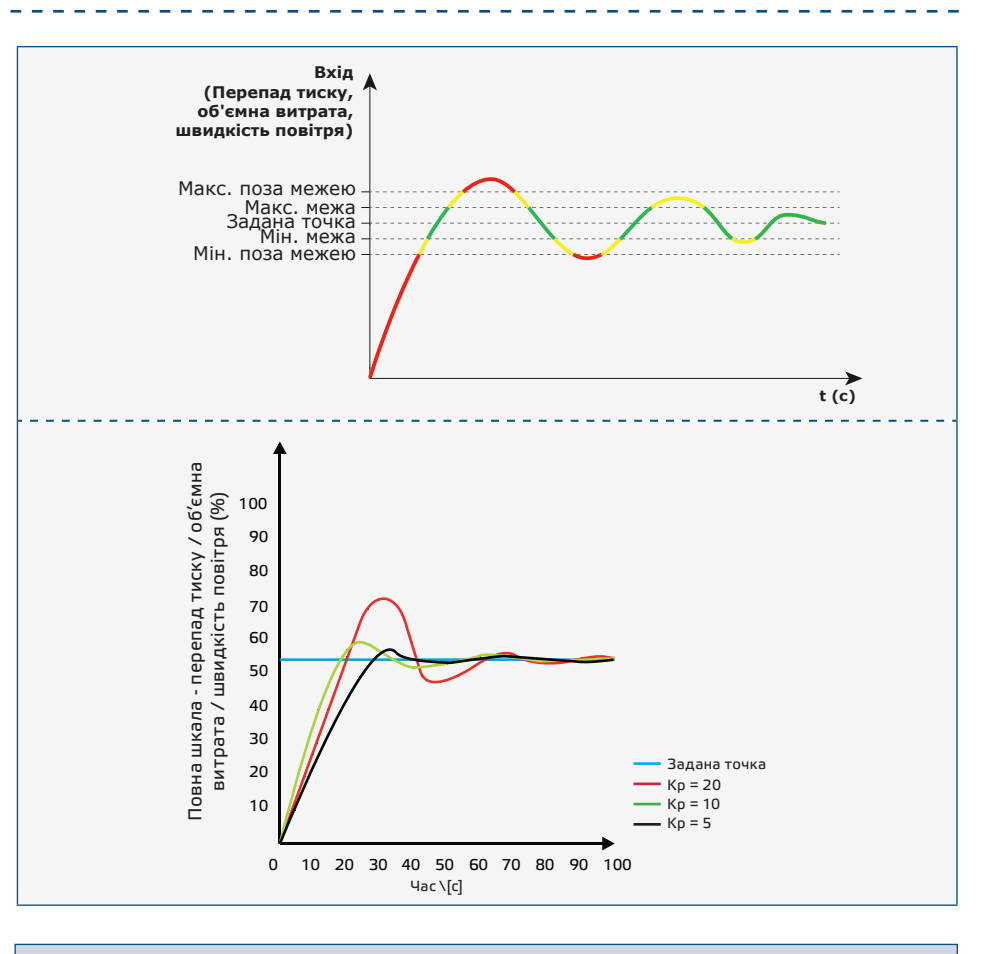

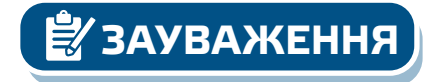

*Мінімальне вихідне значення можна регулювати в діапазоні від 10 до 50%. Для стабільного управління вентилятором потрібен мінімальний потік повітря. Коли режим роботи «стоп», вентилятор зупинено, і немає тиску.*

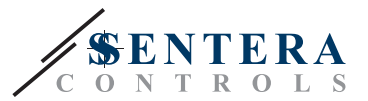

### <span id="page-5-0"></span>**ПІДКЛЮЧЕННЯ І З'ЄДНАННЯ**

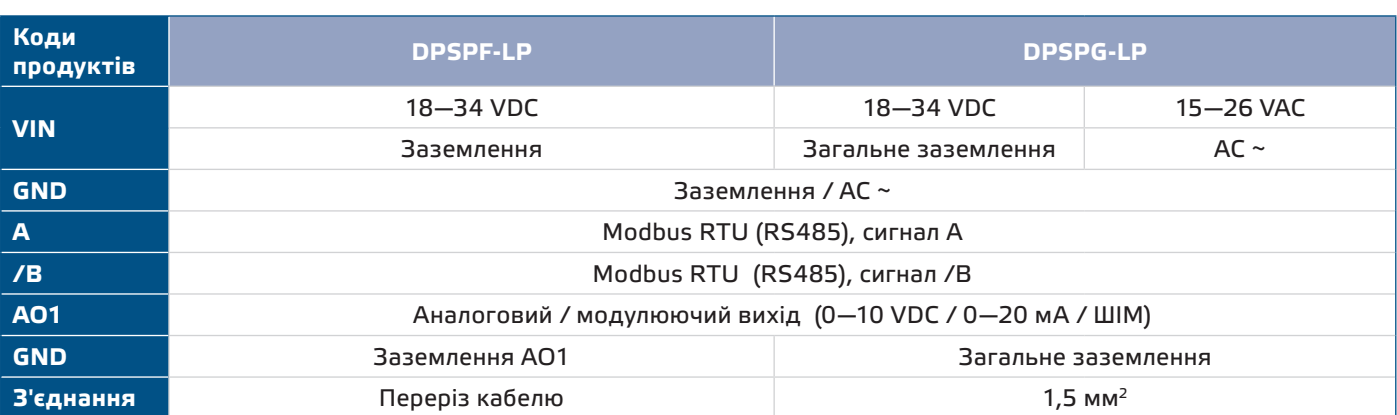

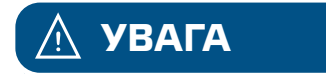

**УВАГА** *Версія -F продукту не підходить для 3-х провідного підключення. Він має окреме заземлення для живлення і аналогового виходу. З'єднання обох заземлень може привести до неправильних вимірюваннь. Для підключення датчиків типу -F потрібно мінімум 4 провода.*

> *Версія -G призначена для 3-х провідного з`єднання і має «загальну землю». Це означає, що заземлення аналогового виходу внутрішньо пов'язане з заземленням джерела живлення. З цієї причини типи -G і -F не можна використовувати разом в одній мережі. Ніколи не підключайте заземлення продукту типу -G до інших пристроїв, що працюють від постійної напруги (DC). Це може привести до незворотного пошкодження підключених пристроїв.*

### **МОНТАЖНІ ТА ЕКСПЛУАТАЦІЙНІ ІНСТРУКЦІЇ**

Перед початком монтажу уважно прочитайте *"***Запобіжні заходи"**. Виберіть гладку поверхню для установки (стіну, панель тощо) та виконайте такі дії:

- **1.** Відкрутіть передню кришку корпусу, щоб зняти її.
- **2.** Закріпіть корпус на поверхні за допомогою відповідних кріпильних елементів, дотримуючись розмірів монтажу, показаних на **Мал. 1** *Розміри монтажу* та правильне положення монтажу, показане на **Мал. 2** *Монтажне положення*.

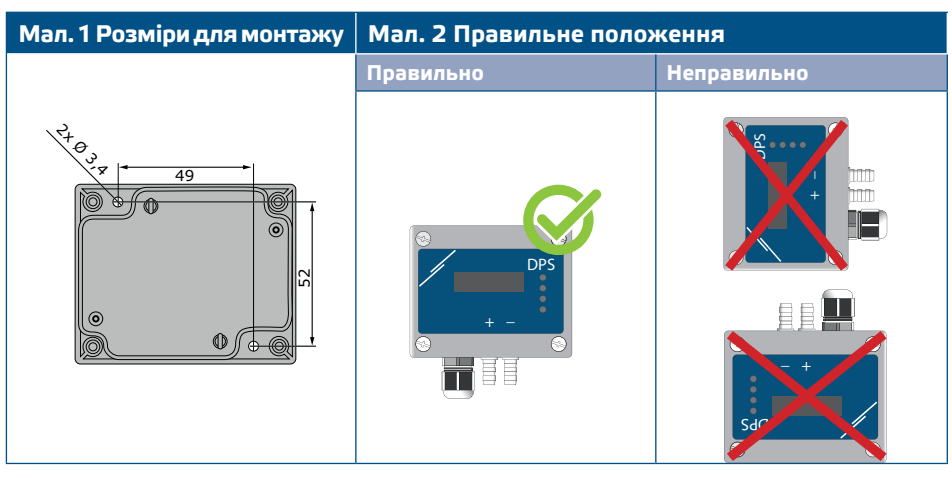

- **3.** Вставте кабель через кабельний сальник.
- **4.** Підключіть, як показано на **Мал. 3** *З'єднання* дотримуючись інформації в розділі "**Електропроводка та з'єднання**".

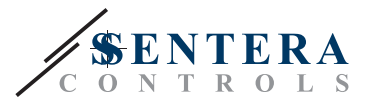

#### **Мал. 3 З'єднання**

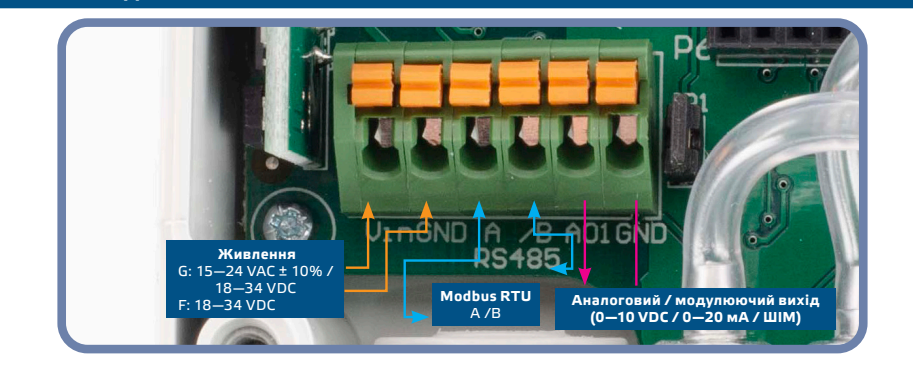

- **5.** Підключіть штуцер датчика до повітропроводу (див. **Мал. 4**). Залежно від програми, Ви повинні використовувати певний набір з'єднань для підключення штуцера датчика до повітропроводу:
	- **5.1** Для контролю перепаду тиску використовуйте набір PSET-QF або PSET-PVC (вимірювання тиску - це стандартна настройка одиниці).
	- **5.2** Щоб контролювати об'ємний потік, використовуйте набір для підключення трубки PSET-PT Pitot, набір з'єднань PSET-QF або PSET-PVC. Якщо Ви використовуєте PSET-PT, Вам слід ввести площу перерізу повітропроводу \ [см²] в регістр Modbus 63. Якщо ви використовуєте PSET-QF або PSET-PVC, введіть K-фактор вентилятора (наданий виробником вентилятора / двигуна) в holding регістр Modbus 62. Якщо К-фактор невідомий, об'ємний потік обчислюється з площі поперечного перерізу повітропроводу (holding регістр 63), помноженої на швидкість повітря (слід включити швидкість повітря (holding регістр
	- 64) і підключити трубку Піто). **5.3** Для управління швидкістю повітря використовуйте набір PSET-PT і встановіть швидкість повітря через holding регістр 64. У цьому випадку K-фактор вентилятора повинен бути 0.

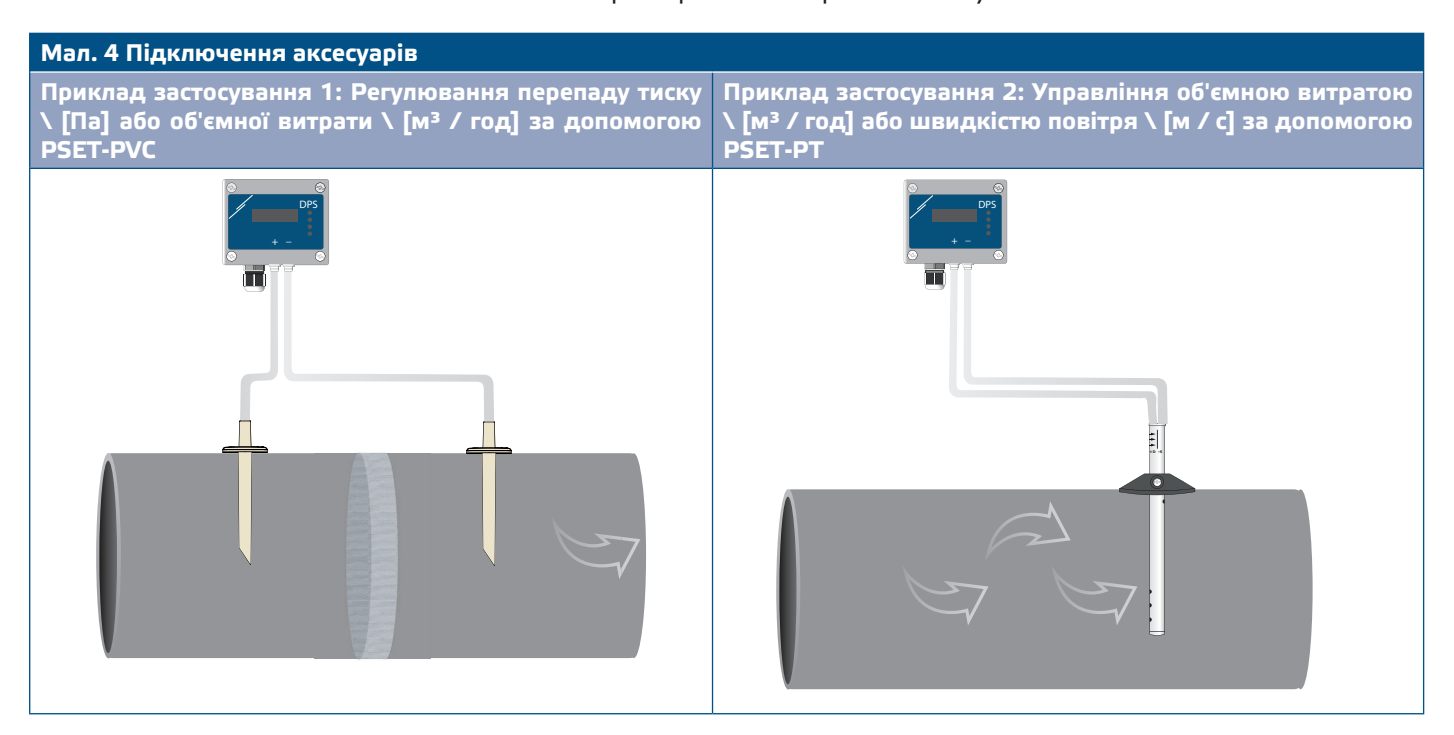

**6.** Ввімкніть живлення.

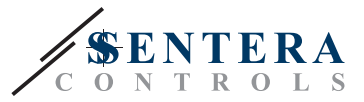

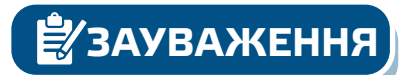

*Процедури калібрування датчиків та скидання регістрів Modbus, див. розділ* **ЗАУВАЖЕННЯ** *«Інструкція з експлуатації».*

#### **Вибір напруги ШIМ:**

■ Коли підключений внутрішній підтягуючий резистор (JP1), джерело напруги налаштовується через holding регістр 54 Modbus, тобто 3,3 VDC або 12 VDC. Дивись **Мал. 5** *Внутрішній навантажувальний резистор (JP1).*

**Мал. 5 Перемичка навантажувального резистора**

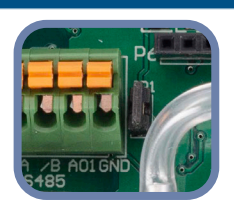

- Коли JP1 від'єднано, тип виходу Відкритий колектор. Дивись **Мал. 6** *ШІМ (Відкритий колектор) з'єднання.*
- Тільки коли JP1 не підключений і аналоговий / модулюючий вихід (AO1) призначений як вихід ШІМ (через Holding регіст 54 - див. Modbus map), використовується зовнішній підтягуючий резистор.

**Мал. 6 ШІМ (Відкритий колектор) з'єднання**

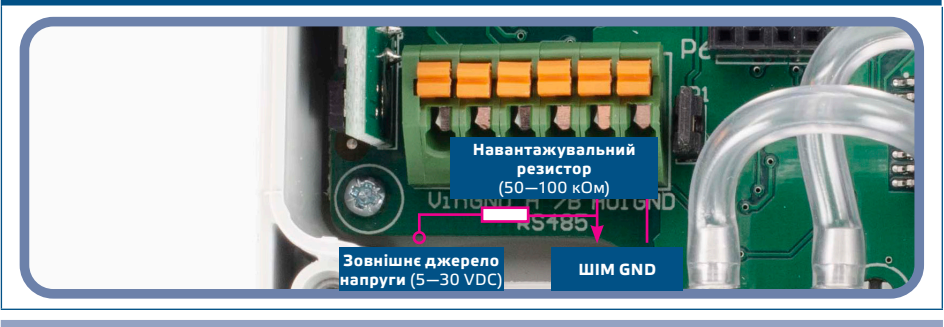

#### **Додаткові налаштування**

Щоб забезпечити правильний зв'язок, NBT необхідно активувати тільки в двох пристроях в мережі Modbus RTU. Якщо необхідно, включіть NBT резистор через 3SModbus або Sensistant (*Holding регістр 9*).

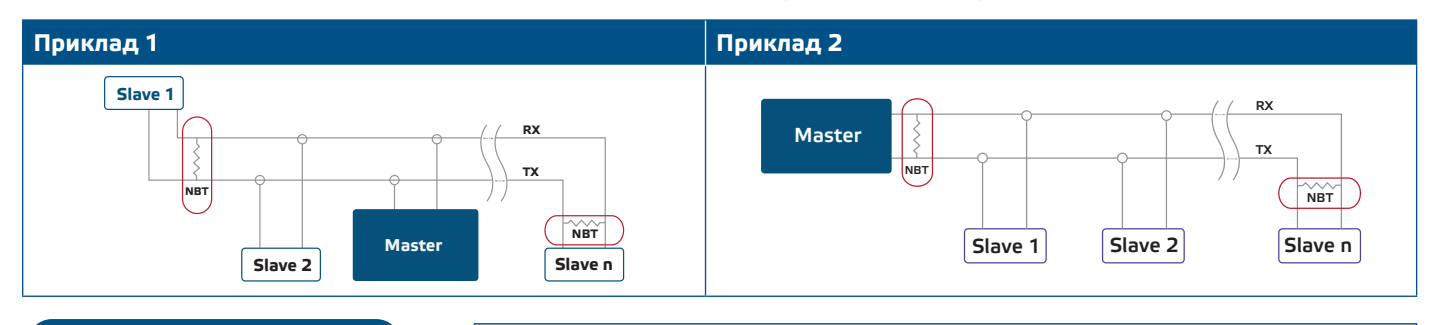

**ЗАУВАЖЕННЯ** *У мережі Modbus RTU необхідно активувати два термінатори шини (NBT).*

- **7.** Встановіть назад передню панель і зафіксуйте її.
- **8.** Зробіть потрібні налаштування використовуючи програмне забезпечення 3SModbus або пристрій Sensistant. Для заводських налаштувань за замовчуванням див. *Карта регістрів Modbus*.

<span id="page-8-0"></span>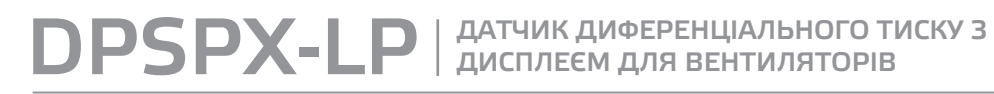

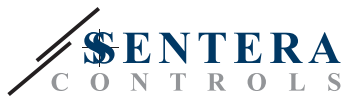

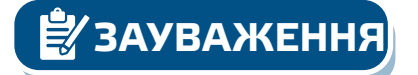

**ЗАУВАЖЕННЯ** *Для отримання повних даних регістрів Modbus, зверніться до Modbus Register Map, який являє собою окремий документ, прикріплений до продукту на вебсайті. Продукти з більш ранніми версіями прошивки можуть бути несумісні з Modbus Register Map.*

#### **ПЕРЕВІРКА ПРИСТРОЮ ПІСЛЯ МОНТАЖУ**

Безперервна індикація зеленого світлодіоду 1 (LED1), як показано на **Мал. 7** *Індикація живлення / Modbus зв'язку* означає, що пристрій підключено. Якщо світлодіод 1 (LED1) не ввімкнено, перевірте з'єднання знову.

Якщо світлодіод 1 (LED1) блимає зеленим, як показано на **Мал. 7** *Індикація живлення / Modbus зв'язку* означає, що пристрій виявив мережу Modbus. Якщо світлодіод 1 (LED1) не блимає, перевірте з'єднання знову.

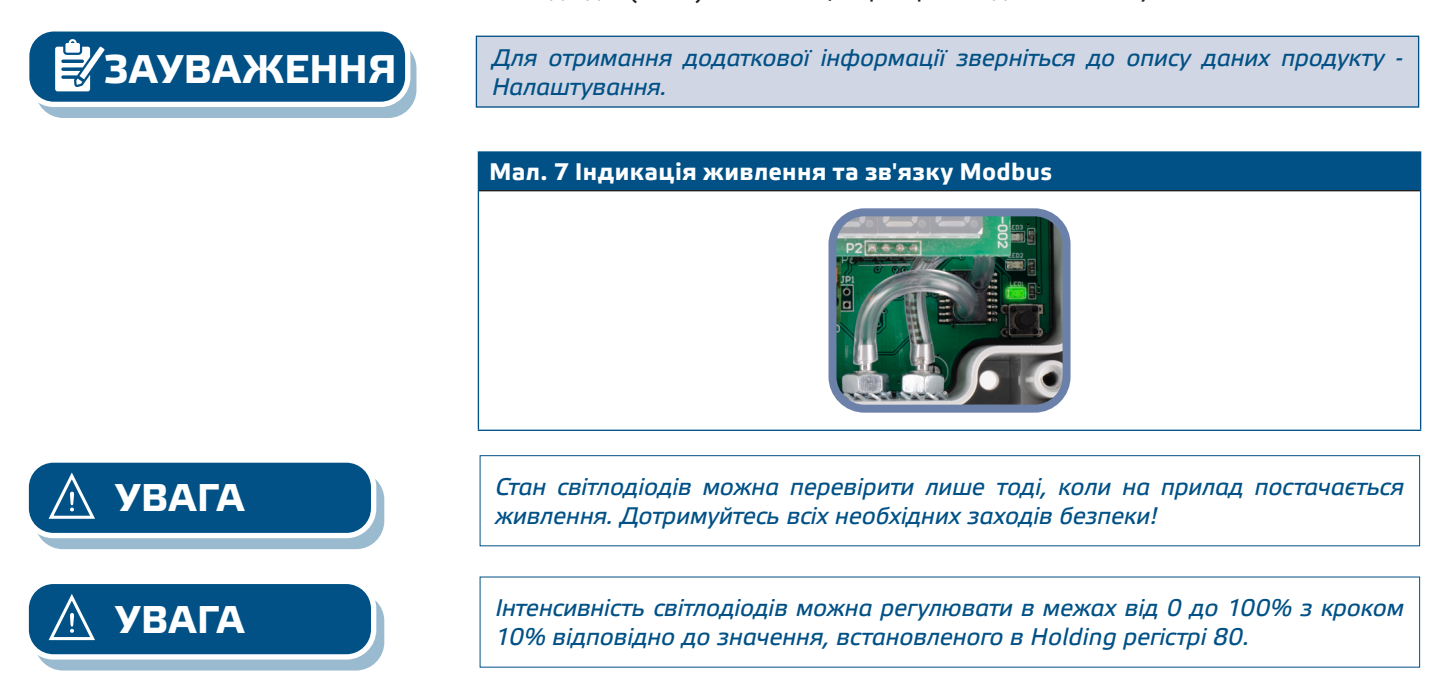

### **ІНСТРУКЦІЯ З ЕКСПЛУАТАЦІЇ**

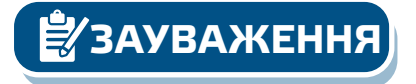

**ЗАУВАЖЕННЯ** *Детальну інформацію та налаштування див. в карті регістрів Modbus, яка прикріплена до продукту окремим файлом на нашому веб-сайті.*

#### **Процедура калібрування:**

- **1.** Від'єднайте штуцери і переконайтеся, що вони не забиті.
- **2.** Є два варіанти початку процесу калібрування:
- Запишіть «1» в holding регістр 70 або натисніть кнопку SW1 протягом 4 секунд, поки зелений LED2 і жовтий LED3 на друкованої платі не засвітяться двічі, і відпустіть її (див. **Мал. 8** *Тактовий перемикач калібрування датчика і скидання регістрів Modbus і індикація* ).
- **3.** Для калібрування на дисплеї з'явиться "C" (дивись **Мал. 9 a** *Індикація калібрування*).
- **4.** Через 2 секунди зелений LED2 та жовтий LED3 блимнуть ще раз, щоб вказати, що процедура калібрування завершена.

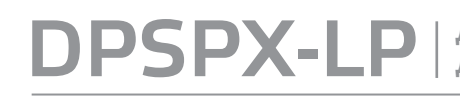

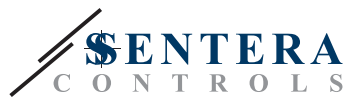

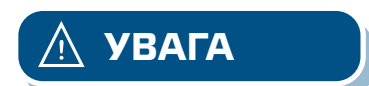

**УВАГА** *Переконайтеся, що штуцери від'єднані і нічим не заблоковані.*

#### **Процедура скидання регістрів Modbus:**

- **1.** Натискайте тактовий перемикач SW1 протягом 4 секунд, поки зелений LED2 і жовтий LED3 на друкованій платі не почнуть мигати двічі, і утримуйте перемикач, поки обидва світлодіода не почнуть мигати знову три рази (див. **Мал. 8** *Датчик калібрування і тактовий перемикач скидання регістра Modbus і індикація*).
- **2.** Регістри Modbus скидаються до значень за замовчуванням (заводська установка).
- **3.** Під час процедури скидання Modbus на дисплеї буде відображатися «H» (див. **Мал. 9 б** *Індикація скидання*).

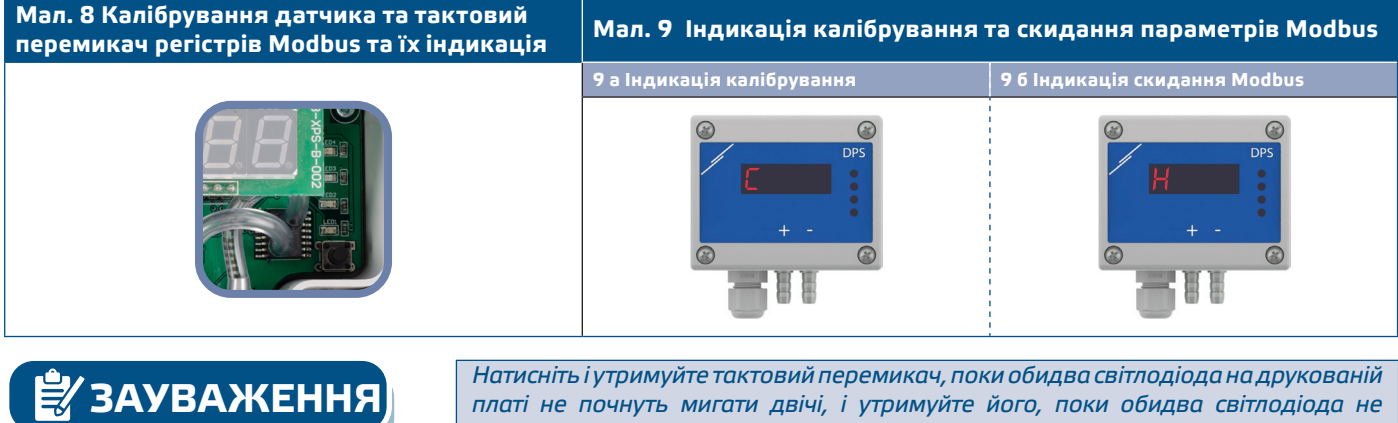

*платі не почнуть мигати двічі, і утримуйте його, поки обидва світлодіода не почнуть мигати знову три рази. Якщо тактовий перемикач відпущений до того, як обидва світлодіода знову почнуть мигати три рази, датчик виконає процедуру калібрування замість процедури скидання регістрів Modbus.*

#### **Процедура скидання регістрів:**

**1.** Встановіть перемичку на контакти 1 і 2 роз'єму P4 більш ніж на 20 с, поки пристрій включено (див. **Мал. 10**).

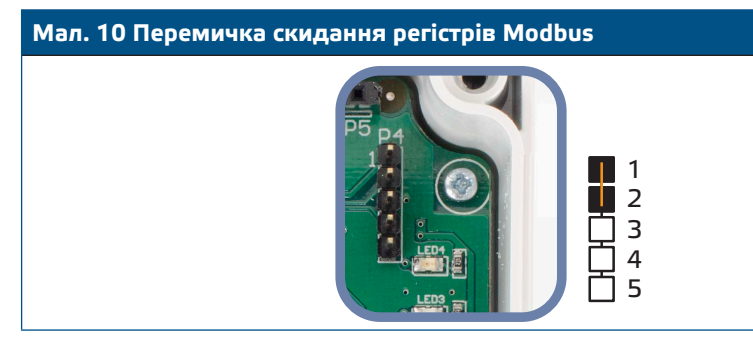

- **2.** Регістри Modbus від 1 до 3 буде скинуто до значень за замовчуванням.
- **3.** Вийміть перемичку.

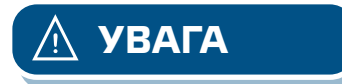

**УВАГА** *Правильне зчитування швидкості повітря можливе лише за умови включення регістру 64 (швидкість повітря Pitot), а датчик підключений до відповідного комплекту трубки Пiто(PSET-PTX-200).*

> **Індикація диференціального тиску, об'ємного потоку повітря та швидкості руху повітря:**  Дисплей активується при записі «1» в Holding регісті 91 (показання виміру). Запис «0» відключить дисплей.

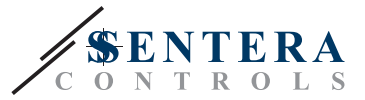

Коли дисплей включений, його режим залежить від значення в holding регістрі 61 (Режим роботи). Існує три режими відображення, які активуються за допомогою запису відповідної цифри в holding регістр 61 - див. Таблицю нижче:

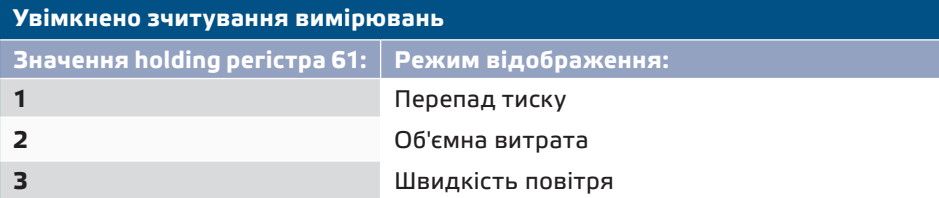

#### **1. Режим відображення перепаду тиску**(див. **Мал. 11**):

**1.1** Світлодіодний дисплей показує рівень перепаду тиску з роздільною здатністю 0,1 Па, якщо рівень нижче 100 Па. Однак вище 100 Па роздільна здатність складає 1 Па. В обох випадках програмне забезпечення 3SModbus вказує фактичне значення. Дивіться **Мал. 11** нижче.

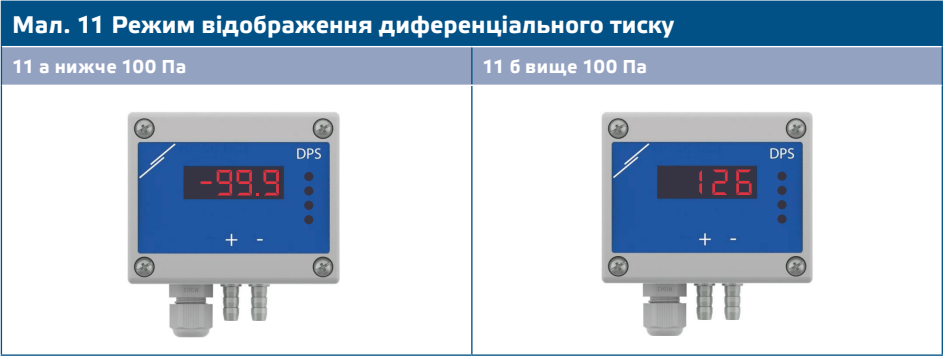

- **1.2** Індикація поза діапазоном:
	- ► На дисплеї кожні 3 секунди відображається «Lo», якщо виміряний перепад тиску нижче мінімальної межі діапазону регулювання (див. **Мал. 12 a**).
	- ► У разі, якщо виміряний перепад тиску перевищує максимальну межу діапазону, на дисплеї відображається «HI» кожні 3 секунди (див. **Мал. 12 б**)*.*

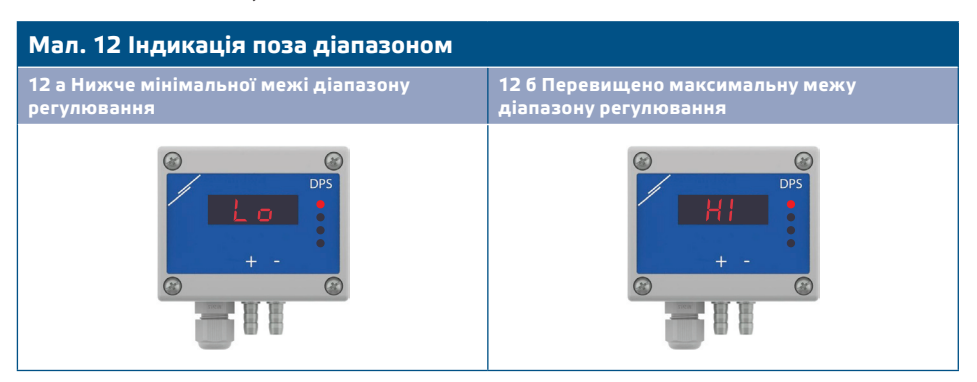

#### **2. Режим відображення об'єму повітря:**

- **2.1** Витрати повітря у діапазоні 0—9999 м3/год відображається з роздільною здатністю 1 м3/год. Приклад відображення 100 м3 / ч наведено на **Мал. 13 а** нижче.
- **2.2** Витрати повітря більш ніж 10.000 м3/год відображаються поділеними на 1.000. Приклад відображення 10.000 м3/год наведено на **Мал. 13 б** нижче.

DPSPX-LP ДАТЧИК ДИФЕРЕНЦІАЛЬНОГО ТИСКУ З ДИСПЛЕЄМ ДЛЯ ВЕНТИЛЯТОРІВ

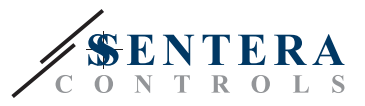

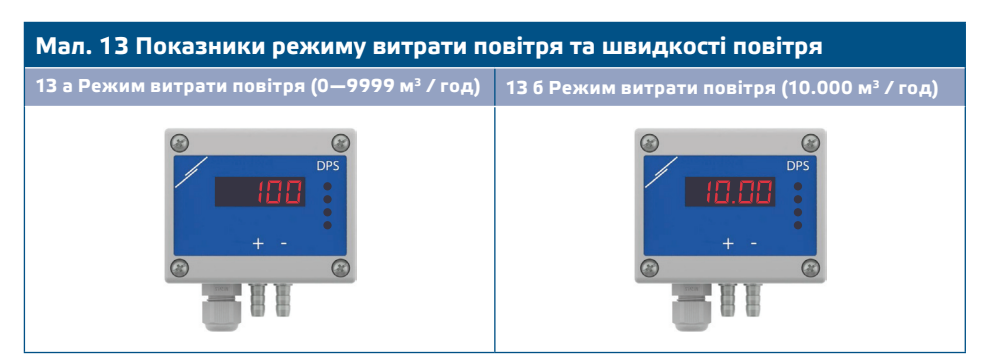

#### **3. Режим відображення швидкості повітря:**

**3.1** Швидкість повітря відображається з роздільною здатністю 0,1 м/с. Приклад відображення 1,0 м/с наведено на **Мал. 14** нижче.

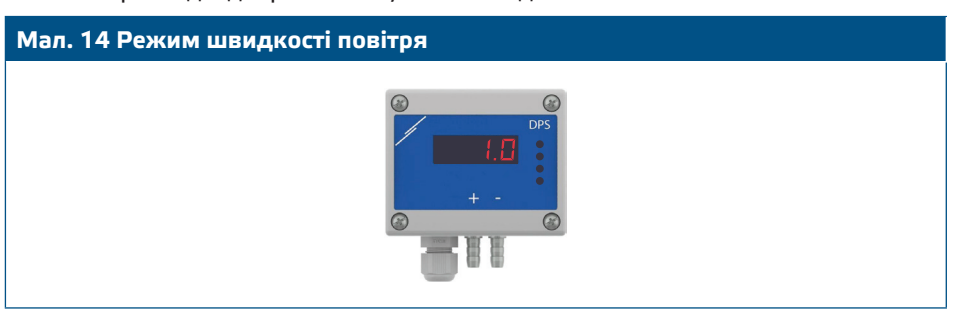

**ЗАУВАЖЕННЯ** *Правильне зчитування швидкості повітря можливо тільки в тому випадку, якщо це дозволено holding регістром 64 (швидкість повітря Піто) і прилад підключений до відповідного комплекту трубки Піто (PSET-PTX-200).*

#### **4.** Індикація несправності датчика:

У разі відмови елемента датчика або втрати зв'язку з ним, з'являється повідомлення «Err» та блимає червоний LED4. Дивіться **Мал. 15.**

**Мал. 15 Помилка елемента датчика**

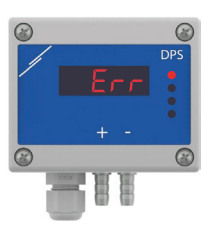

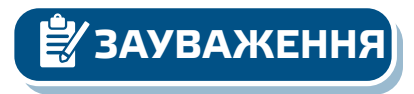

**ЗАУВАЖЕННЯ** *Стан несправності датчика відображається тільки в тому випадку, якщо дисплей не перебуває у режимі ВИКЛ (включення і відключення через holding регістр 91).*

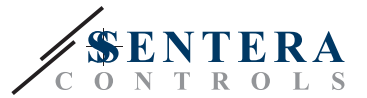

### <span id="page-12-0"></span>**ТРАНСПОРТУВАННЯ**

Уникати ударів та екстремальних умов транспортування; Зберігати у оригінальній упаковці.

### **ГАРАНТІЙНА ІНФОРМАЦІЯ ТА ОБМЕЖЕННЯ**

Два роки з дати поставки. Будь-які модифікації або зміни продукту після дати випуску звільняють виробника від відповідальності. Виробник не несе відповідальності за будь-які опечатки та помилки в цих даних.

### **ОБСЛУГОВУВАННЯ**

У нормальних умовах даний виріб не потребує обслуговування. При забруднені протріть сухою або вологою тканиною. У випадку сильного забруднення чистіть неагресивним засобом. У цьому випадку пристрій слід відключити від джерела живлення. Зверніть увагу, що в пристрій не повинна попадати рідина. Підключайте пристрій до живлення тільки коли він повністью сухий.